## **2019 Updates to the National Incident Feature Service and Event Geodatabase** 3/13/18

For 2019, the National Incident Feature Service (NIFS) and underlying Event geodatabase feature classes have received some significant updates. Based on user suggestions over the last two seasons, these updates are designed to improve capabilities and field user experience though a better editing workflow by adding several additional feature classes.

Updates to the 2019 NIFS and Event GDB include:

- 1. Additional feature classes.
	- *Accountable Property* (Point)
	- *IR Point/Line/Polygon* with minimal attributes to facilitate exchange of IR data
	- *Label Point* to store Division and Branch label locations
	- *Structure Triage* (Point with attachments)
- 2. Updates to the Event Point/Line/Polygon feature classes.
	- Additional Feature Categories (See table below)
	- IR Feature Categories were moved to new feature classes (See table below)
	- Additional field for Archeological Clearance, *ArchClearance*, added to Point and Line feature classes
- : AccountableProperty AccountableProperty ATTACH AccountableProperty\_ATTACHREL  $\rightarrow$  EventLine EventPoint EventPolygon **E** IRLine **:** IRPoint **E** IRPolygon LabelPoint StructureTriage StructureTriage\_ATTACH StructureTriage\_ATTACHREL
- Additional field *LandOwner* added to Point and Line feature classes
- Additional field *LineWidthFeet* (for suppression repair activities) added to Line feature class
- Geodatabase Split Policy for *FeatureAccess* and *FeatureStatus* changed to 'Duplicate' so lines split during an edit session retain the original value
- Updated the *DeleteThis* domain to include 'No,' 'Yes No Longer Needed,' and 'Yes Editing Mistake'
- 3. Updates to the National Incident Feature Services hosted by EGP.
	- Creation of *Collector Edit*, *View*, and *Repair* services to improve Collector workflow and better manage what edits can be made in the field
	- Creation of services for IR feature classes for View in Collector and Edit by GISS.
	- Creation of services for Structure Triage feature classes for View in Collector and Edit by **GISS**
	- Creation of a 'Public' feature service displaying any features with attributes of *FeatureAccess* = 'Public' and FeatureStatus = 'Approved.' This will facilitate the creation of public facing AGOL web maps without having to create copies of the incident data
	- Archive service is being updated to provide better access for the GISS. In the enterprise SDE database backend Archiving is enabled so any edit made to the service is maintained. We are working on a better recovery process that will allow the GISS to access older data from the service that is no longer visible (eg. deleted by mistake)

Many of these edits and updates were made based on feedback on the NIFS over the last three years. GISS and field users should see much better useability and enhanced capabilities for 2019.

An ongoing project of the NWCG Geospatial Subcommittee (GSC) is a review and update of incident symbology. The symbology review team is made up of GISS, Operations, and Planning representatives with the goals of validating existing symbology, adding/subtracting symbology, and resolving the issue of displaying containment on maps. The outcomes of this project will be incorporated into 2020 updates of the NIFS, Event GDB, and the 2020 GSTOP update.

Other GDB Notes:

- 1. 2019 GSTOP folder structure containing a blank Event GDB, layer files, ArcMap and ArcGIS Pro templates and other tools can be found at the GIS Specialist Training site on the [Tools](https://sites.google.com/a/firenet.gov/gisstraining/home/tools?pli=1) [Page.](https://sites.google.com/a/firenet.gov/gisstraining/home/tools?pli=1) This document is also included.
	- a. Blank Event GDB found in the */tools/* folder
	- b. 2019 Event Layer files are found in the */tools/2019\_EventLayerFiles/* folder
		- i. **2019 Accountable Property.lyr** symbology for the new feature class.
		- ii. **2019 Event Group BAM Large Symbols.lyr** Point and Line symbols sized appropriately for a BAM. Increase or decrease size as necessary.
		- iii. **2019 Event Group Layer Point Labels Defined.lyr** Point, Line and Polygon layer with point labels set up in Label Classes that can be easily converted to annotation. The Point Labels convert to annotation at multiple scales. To create IAP annotation at 1:24,000 set the data frame to 1:24,000 and right click on the layer properties, select Convert Labels to Annotation and follow the dialog. You can then set the data frame to 1:100,000, enable labeling on the layer, and convert the labels to annotation at that scale.
		- iv. **2019 Event Line Collector Display.lyr** Simplified line symbology for use in Collector.
		- v. **2019 IR Group Layer.lyr** symbology for the new IR feature classes.
		- vi. **2019 Label Point.lyr** new feature class to store labeling information.
		- vii. **2019 Repair Status Group Layer.lyr** group layer with EventPoint and EventLine symbolized based on the RepairStatus field. This layer file should be used in conjunction with the first layer file to provide a RepairStatus "halo" for features.
		- viii. **2019 Structure Triage.lyr** new feature class based on the Structure Triage guidelines in the Incident [Response](https://www.nwcg.gov/sites/default/files/publications/pms461.pdf) Pocket Guide page 14+15. Alternate Triage categories for California's FIRESCOPE is available in the NIFS.
- 2. Geodatabase feature class projection is WGS84. It is recommended you leave the feature classes in this projection during an incident.
- 3. Annotation feature class is not included in this GDB. Annotation should be stored in a separate annotation GDB named following GSTOP.
- 4. The GISS [Workflow](https://sites.google.com/a/firenet.gov/gisstraining/home/gissworkflow) should be followed for the set up and configuration of the GDB.

Training information for using the Event Geodatabase on Incidents can be found on the GISS Training Website in the "Using the Event GDB and [COTS](https://sites.google.com/a/firenet.gov/gisstraining/home/gissintroductoryclass/Unit2) Tools" lesson.

Of specific interest will be the "How to Prepare and Configure the Event [Geodatabase](https://drive.google.com/file/d/1zKH1AXC_HH8Tz6AYGWrnmnT8XiE_pjv3/view)" document.

## Feature Category Domain (Changes Only)

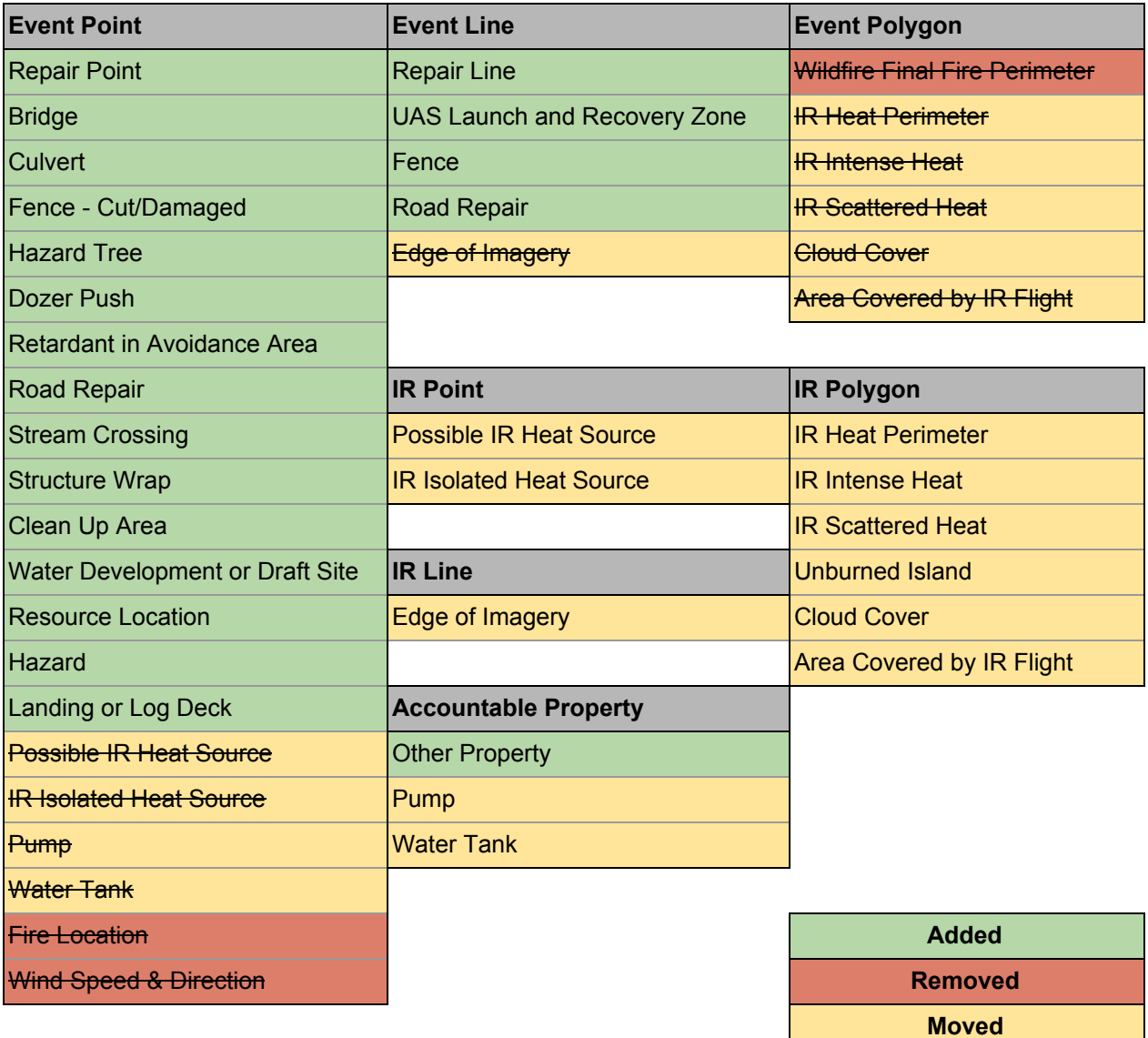